# **FastReport 4.0**

© 1998-2006 Fast Reports Inc.

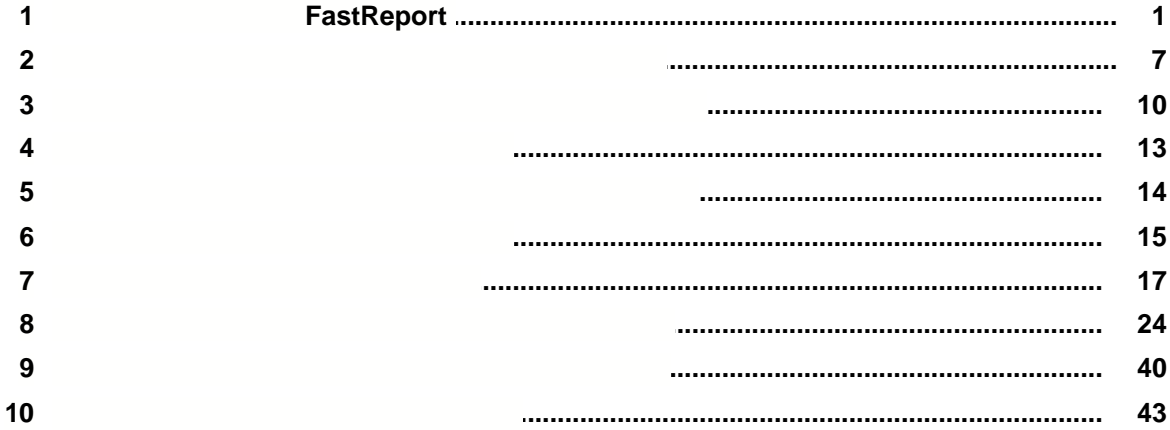

**I**

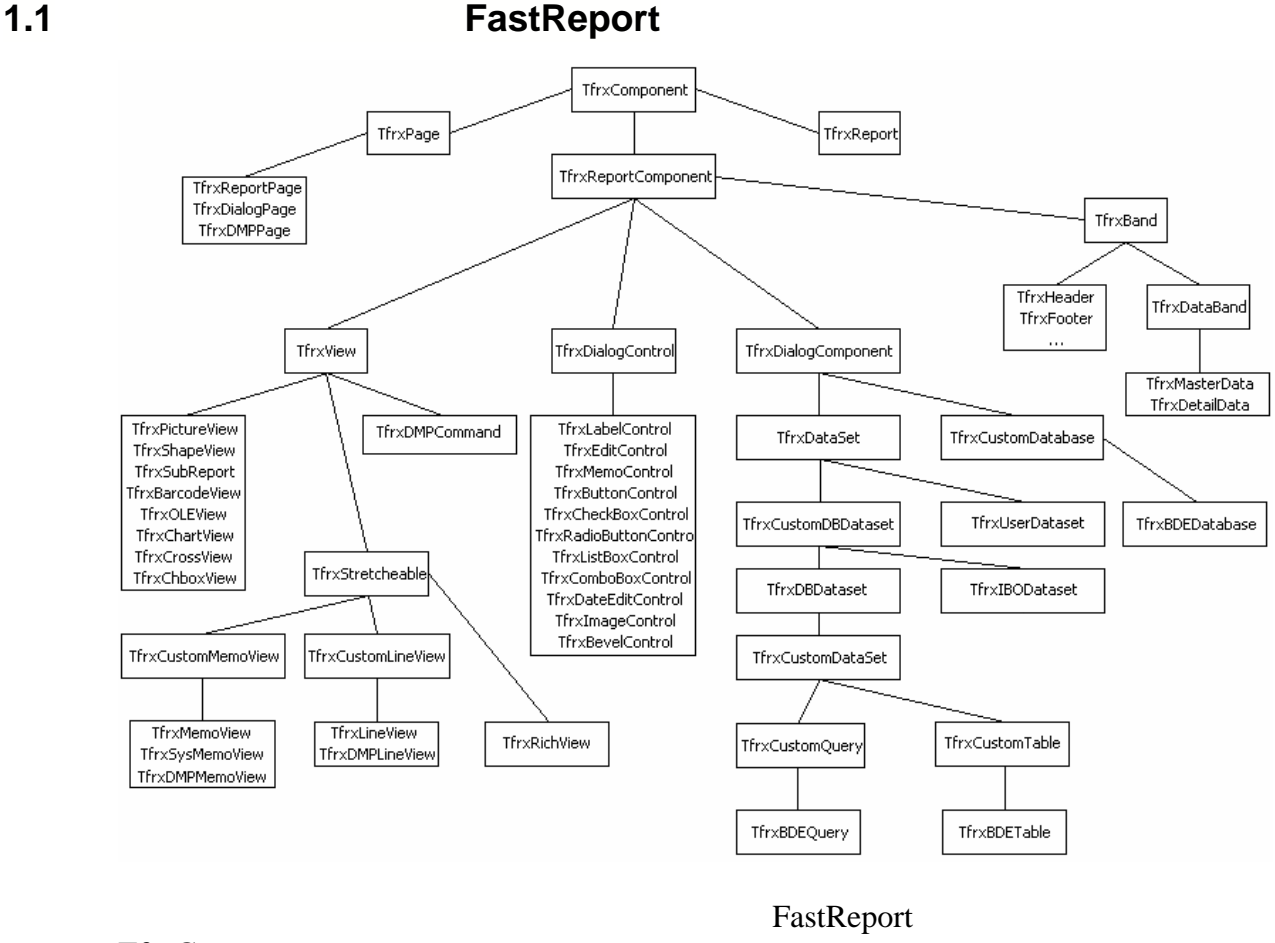

```
TfrxComponent.
```

```
видимости, а также список подчиненных объектов. Класс также содержит методы
```

```
 TfrxComponent = class(TComponent)
 protected
   procedure SetParent(AParent: TfrxComponent); virtual;
   procedure SetLeft(Value: Extended); virtual;
   procedure SetTop(Value: Extended); virtual;
   procedure SetWidth(Value: Extended); virtual;
   procedure SetHeight(Value: Extended); virtual;
   procedure SetFont(Value: TFont); virtual;
   procedure SetParentFont(Value: Boolean); virtual;
   procedure SetVisible(Value: Boolean); virtual;
   procedure FontChanged(Sender: TObject); virtual;
 public
   constructor Create(AOwner: TComponent); override;
   procedure Assign(Source: TPersistent); override;
   procedure Clear; virtual;
```
для сохранения/восстановления состояния объекта в поток.

*© 1998-2006 Fast Reports Inc.*

```
 procedure CreateUniqueName;
 procedure LoadFromStream(Stream: TStream); virtual;
 procedure SaveToStream(Stream: TStream); virtual;
 procedure SetBounds(ALeft, ATop, AWidth, AHeight: Extended);
 function FindObject(const AName: String): TfrxComponent;
 class function GetDescription: String; virtual;
 property Objects: TList readonly;
 property AllObjects: TList readonly;
 property Parent: TfrxComponent;
 property Page: TfrxPage readonly;
 property Report: TfrxReport readonly;
 property IsDesigning: Boolean;
 property IsLoading: Boolean;
 property IsPrinting: Boolean;
 property BaseName: String;
 property Left: Extended;
 property Top: Extended;
 property Width: Extended;
 property Height: Extended;
 property AbsLeft: Extended readonly;
 property AbsTop: Extended readonly;
 property Font: TFont;
 property ParentFont: Boolean;
```
Следующие методы вызываются при изменении соответствующих свойств.

вы можете перекрыть их, если вам нужна дополнительна дополнительная обработка:

```
 property Restrictions: TfrxRestrictions;
 property Visible: Boolean;
```

```
 end;
```
**-** *Clear* - **Our** - **over executed using the second of**  $\alpha$  **is the contract of**  $\alpha$  **in**  $\alpha$ **.** 

отчет.

- CreateUniqueName -
- LoadFromStream -
- потока. - SaveToStream -
- *SetBounds* -
- FindObject -
- GetDescription -
- *SetParent*
- *SetLeft*
- *SetTop*
- *SetWidth*
- *SetHeight*
- *SetFont*
- *SetParentFont*

*- SetVisible*

отчета.

*- FontChanged*

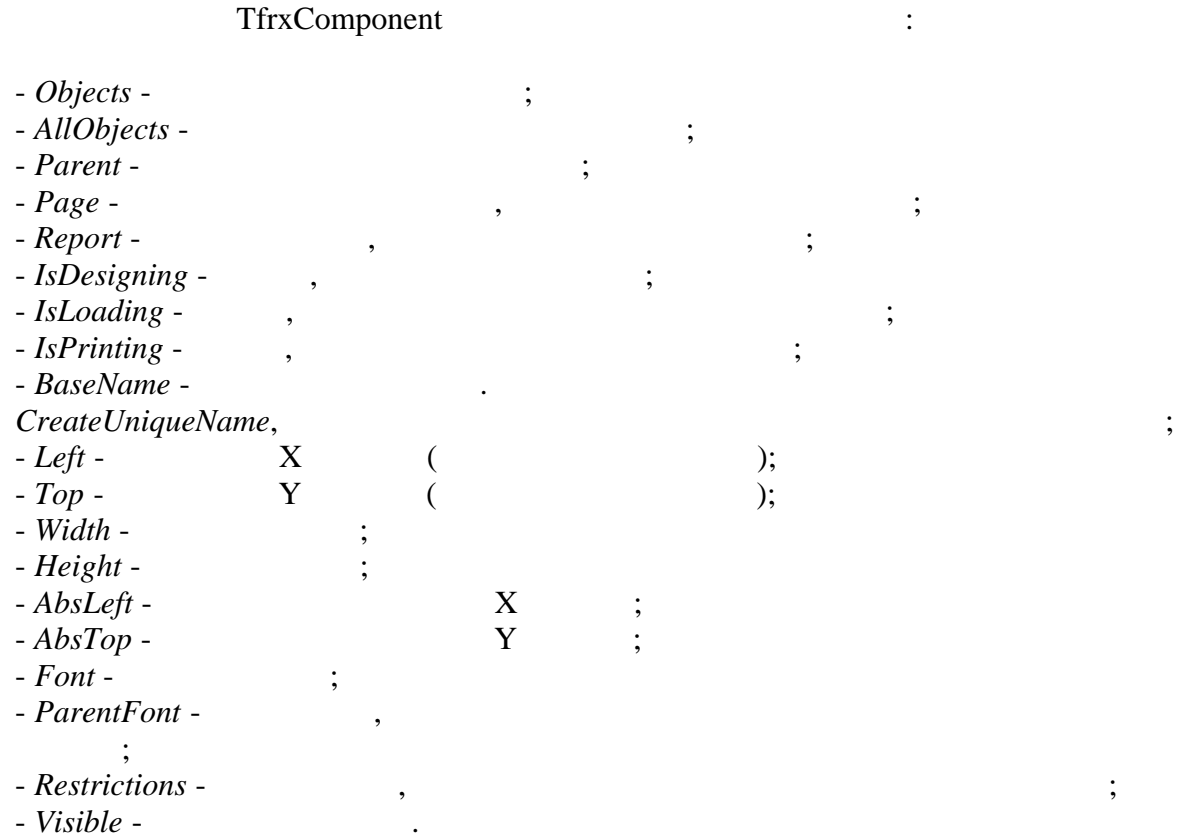

# - TfrxReportComponent.

 $N_{\text{max}}$  , the other contract  $\sum_{i=1}^n N_i$   $\sum_{i=1}^n N_i$   $\sum_{i=1}^n N_i$   $\sum_{i=1}^n N_i$   $\sum_{i=1}^n N_i$   $\sum_{i=1}^n N_i$   $\sum_{i=1}^n N_i$   $\sum_{i=1}^n N_i$   $\sum_{i=1}^n N_i$   $\sum_{i=1}^n N_i$   $\sum_{i=1}^n N_i$   $\sum_{i=1}^n N_i$   $\sum_{i=1}^n N_i$   $\sum_{i=1}$ 

BeforePrint/GetData/AfterPrint,

```
 TfrxReportComponent = class(TfrxComponent)
  public
    procedure Draw(Canvas: TCanvas; ScaleX, ScaleY, OffsetX, OffsetY:
Extended); virtual; abstract;
    procedure BeforePrint; virtual;
    procedure GetData; virtual;
    procedure AfterPrint; virtual;
    function GetComponentText: String; virtual;
    property OnAfterPrint: TfrxNotifyEvent;
    property OnBeforePrint: TfrxNotifyEvent;
  end;
- Draw - Example 2 \cdot Canvas - \cdot \cdot Scale - \cdotX,Y; Offset - \hspace{1.6cm};
- BeforePrint - \frac{1}{2}
```
отчета). Этот метод должен сохранить сохранить сохранить сохранить сохранить сохранить сохранить сохранить со - *GetData* - метод должен загрузить данные в объект; - *AfterPrint* -

#### TfrxDialogComponent

восстановить состояние объекта.

```
 TfrxDialogComponent = class(TfrxReportComponent)
 public
   property Bitmap: TBitmap;
   property Component: TComponent;
 published
   property Left;
   property Top;
 end;
```
компонентов, которые могут быть помещены на диалоговую форму в отчете и диалоговую форму в отчете. На диалогов<br>В отчете на диалоговую форму в отчете на диалоговую форму в отчете на диалоговую форму в отчете на диалоговую

управления, которые могут быть помещены на диалоговую форму в отчете. Класс

содержит большое количество свойств и событий, общих для большинства

TfrxDialogControl

элементов управления.

```
 TfrxDialogControl = class(TfrxReportComponent)
 protected
   procedure InitControl(AControl: TControl);
 public
   property Caption: String;
   property Color: TColor;
   property Control: TControl;
   property OnClick: TfrxNotifyEvent;
   property OnDblClick: TfrxNotifyEvent;
   property OnEnter: TfrxNotifyEvent;
   property OnExit: TfrxNotifyEvent;
   property OnKeyDown: TfrxKeyEvent;
   property OnKeyPress: TfrxKeyPressEvent;
   property OnKeyUp: TfrxKeyEvent;
   property OnMouseDown: TfrxMouseEvent;
   property OnMouseMove: TfrxMouseMoveEvent;
   property OnMouseUp: TfrxMouseEvent;
 published
   property Left;
   property Top;
   property Width;
   property Height;
   property Font;
   property ParentFont;
   property Enabled: Boolean;
   property Visible;
 end;
```
**Руководство разработчика 4**

 $\mathcal{L}$ ,  $\mathcal{L}$ ,  $\mathcal{L}$  published  $\mathcal{L}$ ,  $\mathcal{L}$ 

специфичные для вашего элемента управления. Написание собственных элементов

управления будет рассмотрено более подробно в соответствующей главе.

могут быть размещены на странице отчета. Объект этого типа имеет размещения и простоянно типа имеет рамку и пр заливку, может подключаться к источнику данных. Практически все стандартные стандартные стандартные стандартны<br>В подключаться к источнику данных подключаться к подключаться стандартные стандартные стандартные стандартные

TfrxView  $\frac{1}{2}$ , see The set of the set of the set of the set of the set of the set of the set of the set of the set of the set of the set of the set of the set of the set of the set of the set of the set of the set of

FastReport

```
 TfrxView = class(TfrxReportComponent)
   protected
    FX, FY, FX1, FY1, FDX, FDY, FFrameWidth: Integer;
     FScaleX, FScaleY: Extended;
     FCanvas: TCanvas;
     procedure BeginDraw(Canvas: TCanvas; ScaleX, ScaleY, OffsetX,
OffsetY: Extended); virtual;
     procedure DrawBackground;
     procedure DrawFrame;
     procedure DrawLine(x, y, x1, y1, w: Integer);
   public
     function IsDataField: Boolean;
     property BrushStyle: TBrushStyle;
     property Color: TColor;
     property DataField: String;
     property DataSet: TfrxDataSet;
     property Frame: TfrxFrame;
   published
     property Align: TfrxAlign;
     property Printable: Boolean;
     property ShiftMode: TfrxShiftMode;
     property TagStr: String;
     property Left;
     property Top;
     property Width;
     property Height;
     property Restrictions;
     property Visible;
     property OnAfterPrint;
     property OnBeforePrint;
   end;
```
- *BeginDraw* - **Metallician** Draw

координаты и размеры области отрисовки. Вычисленные значения помещаются в FX, FY, FX1, FY1, FDX, FDY. (FFrameWidth); - *DrawBackground* - (3)

В классе определены следующие методы:

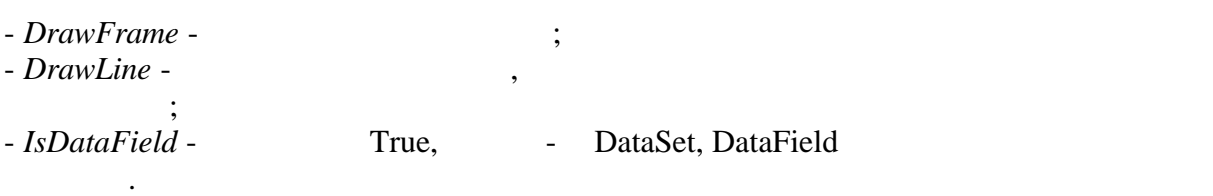

# BeginDraw:

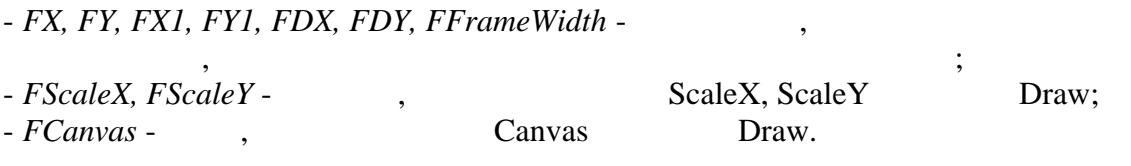

**Руководство разработчика 6**

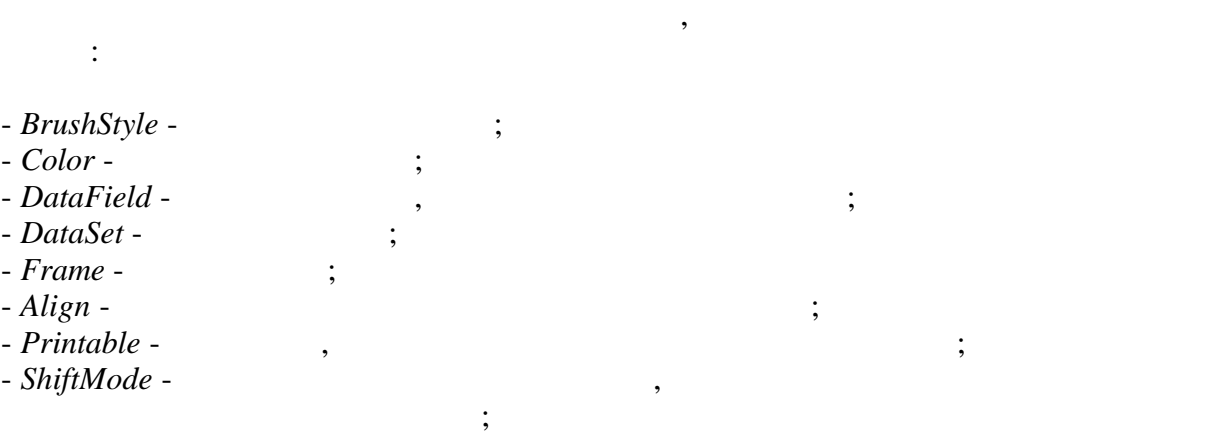

которые могут менять свою высоту в зависимости от находящихся в них данных.

Объекты данного класса могут не только растягиваться. Они также могут не только растягиваться. Они также могут

быть  $\mathbf{u}$  , когда объект на части в случае $\mathbf{v}$ , когда объект не помещается на страницу с помещается на страницу с помещается на страницу с помещается на страницу с помещается на страницу с помещается на страницу с целиком. При этом объект выводится по частям до тех пор, пока все его данные не

- TagStr -

### TfrxStretcheable

```
 TfrxStretcheable = class(TfrxView)
 public
   function CalcHeight: Extended; virtual;
   function DrawPart: Extended; virtual;
   procedure InitPart; virtual;
 published
   property StretchMode: TfrxStretchMode;
 end;
```
В классе определены следующие методы:

будут выведены.

- CalcHeight - $\ddots$
- *InitPart* вызывается перед началом разбиения объекта;
- *DrawPart* объекте. Возвращаемое значение - это величина неиспользованного пространства, в это величина неиспользованного<br>Возвращаемое значение - это величина неиспользование - это величина неиспользование - это величина - это велич

**1.2 Написание собственных компонентов отчета**

FastReport

на котором не удалось вывести данные.

поместить на страницу отчета. Это текст, рисунок, линия, геометрическая фигура, геометрическая фигура, геометрич OLE, Rich,

FastReport.

 $FastReport$ , от классов, от которых несколько классов, от которых наследуются несколько классов, от которых наследуются на компоненты. Подробнее об этих классах можно прочитать в главе "Иерархия" и прочитать в главе "Иерархия" и проч классов ".<br>Для наших интерес представляет класс TfrxView, т.к. именно от интерес представляет класс TfrxView, т.к. и него наследуется большинство компонентов отчета.

 $\,$ ,  $\,$  Draw,  $\,$ TfrxReportComponent.

 **procedure** Draw(Canvas: TCanvas; ScaleX, ScaleY, OffsetX, OffsetY: Extended); **virtual**;

Этот метод вызывается при любой отрисовке компонента, в дизайнере, в . TfrxView

метод для отрисовки фона и рамки объекта. Метод должен нарисовать содержимое объекта на поверхности рисования Canvas. Координаты и размеры и размеры и размеры объекта и размеры объекта и AbsLeft, AbsTop, Width, Height ScaleX, ScaleY  $X$  Y соответственно. Эти параметры 1 при 100% масштабе и могут меняться, не при 100% массив и могут меняться, не при  $\frac{1}{2}$ 

OffsetX OffsetY  $X$   $Y.$  T.

 $X := \text{Round}(\text{AbsLeft} * \text{ScaleX} + \text{OffsetX})$ ;

 $\mathcal{L}$   $\mathcal{L}$   $\mathcal{$ BeginDraw , Draw.

 **procedure** BeginDraw(Canvas: TCanvas; ScaleX, ScaleY, OffsetX, OffsetY: Extended); **virtual**;

 $Draw.$ 

```
преобразование координат в целочисленные значения FX, FY, FX1, FY1, FDX,
FDY, FFrameWidth, TCanvas.
                               этот метод копирует значения Canvas, ScaleX, ScaleY в переменные FCanvas,
FScaleX, FScaleY,
       TfrxView 0 and \frac{d}{dx} and \frac{d}{dx} and \frac{d}{dx} and \frac{d}{dx} and \frac{d}{dx} and \frac{d}{dx} and \frac{d}{dx} and \frac{d}{dx} and \frac{d}{dx} and \frac{d}{dx} and \frac{d}{dx} and \frac{d}{dx} and \frac{d}{dx} and \frac{d}{dx} and \frac{d}{dx} a
рамки объекта.
     procedure DrawBackground;
     procedure DrawFrame;
                                                          BeginDraw.
       Рассмотрим создание компонента, который отображает стрелку.
type
   TfrxArrowView = class(TfrxView)
   public
 { нам нужно перекрыть только два метода }
     procedure Draw(Canvas: TCanvas; ScaleX, ScaleY, OffsetX, OffsetY:
Extended); override;
     class function GetDescription: String; override;
   published
     { выносим нужные свойства в секцию published }
     property BrushStyle;
     property Color;
     property Frame;
   end;
class function TfrxArrowView.GetDescription: String;
begin
 { описание компонента будет выводиться рядом с его иконкой на панели
инструментов }
   Result := 'Arrow object';
end;
procedure TfrxArrowView.Draw(Canvas: TCanvas; ScaleX, ScaleY, OffsetX,
OffsetY: Extended);
begin
 { вызываем этот метод, чтобы выполнить преобразование координат }
   BeginDraw(Canvas, ScaleX, ScaleY, OffsetX, OffsetY);
   with Canvas do
   begin
 { настраиваем цвета }
     Brush.Color := Color;
     Brush.Style := BrushStyle;
     Pen.Width := FFrameWidth;
     Pen.Color := Frame.Color;
 { рисуем стрелку }
     Polygon(
       [Point(FX, FY + FDY div 4),
       Point(FX + FDX * 38 div 60, FY + FDY div 4),
       Point(FX + FDX * 38 div 60, FY),
```

```
 Point(FX1, FY + FDY div 2),
       Point(FX + FDX * 38 div 60, FY1),
       Point(FX + FDX * 38 div 60, FY + FDY * 3 div 4),
      Point(FX, FY + FDY * 3 div 4)]);
   end;
end;
{ регистрация }
var
  Bmp: TBitmap;
initialization
  Bmp := TBitmap.Create;
  Bmp.LoadFromResourceName(hInstance, 'frxArrowView');
  { помещаем наш компонент в стандартную категорию 'Other' }
  frxObjects.RegisterObject(TfrxArrowView, Bmp, 'Other');
finalization
 { удаляем компонент из списка доступных }
  frxObjects.Unregister(TfrxArrowView);
```
Bmp.Free;

**end**.

```
для создания компонента, который отображает какие-либо данные из БД, который отображает какие-либо данные из Б<br>В день производственность производства из БД, который отображает какие-либо данные из БД, который отображает к
                   DataSet, DataField published
GetData. TfrxCheckBoxView.
                                                     DataSet, DataField,
TfrxView.,
       Expression,
Checked. \qquad \qquad ,example checked rate. True. \blacksquare(, , ).
  TfrxCheckBoxView = class(TfrxView)
  private
    FChecked: Boolean;
    FExpression: String;
    procedure DrawCheck(ARect: TRect);
  public
    procedure Draw(Canvas: TCanvas; ScaleX, ScaleY, OffsetX, OffsetY:
Extended); override;
    procedure GetData; override;
  published
    property Checked: Boolean read FChecked write FChecked default True;
    property DataField;
    property DataSet;
    property Expression: String read FExpression write FExpression;
  end;
```

```
procedure TfrxCheckBoxView.Draw(Canvas: TCanvas; ScaleX, ScaleY,
OffsetX, OffsetY: Extended);
```

```
begin
  BeginDraw(Canvas, ScaleX, ScaleY, OffsetX, OffsetY);
  DrawBackground;
  DrawCheck(Rect(FX, FY, FX1, FY1));
  DrawFrame;
end;
procedure TfrxCheckBoxView.GetData;
begin
   inherited;
   if IsDataField then
    FChecked := DataSet.Value[DataField]
   else if FExpression <> '' then
   FChecked := Report.Calc(FExpression);
end;
```
# **1.3 Написание собственных элементов управления**

#### FastReport

```
 TfrxLabelControl
 TfrxEditControl
 TfrxMemoControl
 TfrxButtonControl
 TfrxCheckBoxControl
 TfrxRadioButtonControl
 TfrxListBoxControl
 TfrxComboBoxControl
 TfrxDateEditControl
 TfrxImageControl
 TfrxBevelControl
 TfrxPanelControl
 TfrxGroupBoxControl
 TfrxBitBtnControl
 TfrxSpeedButtonControl
 TfrxMaskEditControl
 TfrxCheckListBoxControl
```
#### $\Delta$  Delphi. Ecn $\Delta$  based in  $\Delta$  based in  $\Delta$  based in  $\Delta$

помещены на диалоговую форму внутри отчета. Это следующие элементы:

TfrxDialogControl, frxClass:

его в своих отчетах.

 $\mathcal{A}$ 

```
 TfrxDialogControl = class(TfrxReportComponent)
 protected
   procedure InitControl(AControl: TControl);
 public
   constructor Create(AOwner: TComponent); override;
   destructor Destroy; override;
```
#### **11 FastReport 4.0**

```
 class function GetDescription: String; virtual;
  property Caption: String;
  property Color: TColor;
  property Control: TControl;
  property OnClick: TfrxNotifyEvent;
  property OnDblClick: TfrxNotifyEvent;
  property OnEnter: TfrxNotifyEvent;
  property OnExit: TfrxNotifyEvent;
  property OnKeyDown: TfrxKeyEvent;
  property OnKeyPress: TfrxKeyPressEvent;
  property OnKeyUp: TfrxKeyEvent;
  property OnMouseDown: TfrxMouseEvent;
  property OnMouseMove: TfrxMouseMoveEvent;
   property OnMouseUp: TfrxMouseEvent;
 published
  property Left;
  property Top;
  property Width;
  property Height;
  property Font;
  property ParentFont;
  property Enabled: Boolean;
  property Visible;
 end;
```
GetDescription.

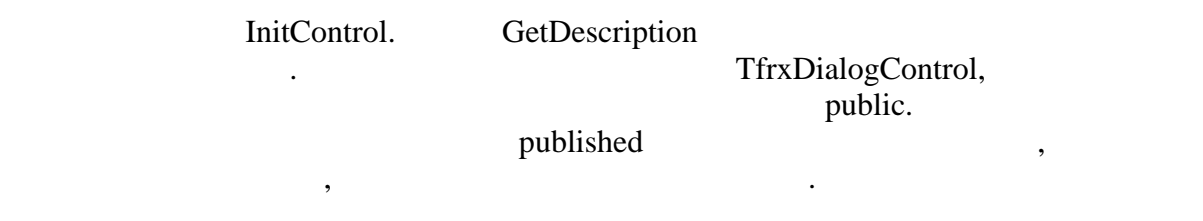

При регистрации указывается имя класса контрола, его картинку и имя категории, в которой его надо разместить. Если имя категории не указать, контрол

инструментов по их назначению. Категории используются и для того, чтобы  $\overline{z}$  - ведь она имеет ограничентов - ведь она имеет ограниченный размер, а имеет о

количество объектов может быть большим.

frxObjects, frxDsgnIntf:

frxObjects.RegisterObject(ClassRef: TfrxComponentClass; ButtonBmp: TBitmap; **const** CategoryName: **String** = ''); frxObjects.Unregister(ClassRef: TfrxComponentClass);

22 22

ButtonBmp

frxObiects.

### frxDsgnIntf:

frxObjects.ReqisterCategory(const CategoryName: String; ButtonBmp: TBitmap; const ButtonHint: String; ImageIndex: Integer =  $-1$ );

frxObjects.RegisterObject,

 $-22\ 22$ 

TBitBtn.

uses frxClass, frxDsgnIntf, Buttons;

#### type

 $TfrxBitBtnControl = class(TfrxDialogControl)$ private FButton: TBitBtn; procedure SetKind(const Value: TBitBtnKind); function GetKind: TBitBtnKind; public constructor Create(A0wner: TComponent); override; class function GetDescription: String; override; property Button: TBitBtn read FButton; published  $\left\{ \right\}$  $\left\{ \right.$ property Kind: TBitBtnKind read GetKind write SetKind default bkCustom;  $\left\{\right\}$  $\{$ property Caption; property OnClick; property OnEnter; property OnExit; property OnKeyDown; property OnKeyPress; property OnKeyUp; property OnMouseDown; property OnMouseMove; property OnMouseUp;  $end;$ constructor TfrxBitBtnControl.Create(AOwner: TComponent); begin  $\}$ inherited;  $\left\{\right\}$ ſ

```
 FButton := TBitBtn.Create(nil);
   FButton.Caption := 'BitBtn';
 { инициализируем его }
   InitControl(FButton);
 { такие размеры он будет иметь по умолчанию }
  Width := 75;Height := 25;end;
class function TfrxBitBtnControl.GetDescription: String;
begin
  Result := 'BitBtn control';
end;
procedure TfrxBitBtnControl.SetKind(const Value: TBitBtnKind);
begin
  FButton.Kind := Value;
end;
function TfrxBitBtnControl.GetKind: TBitBtnKind;
begin
  Result := FButton.Kind;
end;
var
  Bmp: TBitmap;
initialization
  Bmp := TBitmap.Create;
 { загружаем картинку из ресурса - естественно, вы ее должны
предварительно туда поместить }
  Bmp.LoadFromResourceName(hInstance, 'frxBitBtnControl');
  frxObjects.RegisterObject(TfrxBitBtnControl, Bmp);
finalization
  frxObjects.Unregister(TfrxBitBtnControl);
```

```
 Bmp.Free;
```
#### **end**.

# **1.4 Описание обработчиков событий**

Как быть, если необходимо определить новый обработчик события,  $\mathcal P$ 

TfrxEditControl:

```
 TfrxEditControl = class(TfrxDialogControl)
  private
   FEdit: TEdit;<br>
\{ { новое событие }
   FOnChange: TfrxNotifyEvent;
    procedure DoOnChange(Sender: TObject);
```

```
public
    constructor Create(AOwner: TComponent); override;
  published
                       \left\{ \right\}₹
    property OnChange: TfrxNotifyEvent read FOnChange write FOnChange;
    \ddotsend;constructor TfrxEditControl.Create(AOwner: TComponent);
begin
  \ddots\left\{ \right\}\{FEdit.OnChange := DoOnChange;
  InitControl(FEdit);
  . . .
end;procedure TfrxEditControl.DoOnChange(Sender: TObject);
begin
                                     \left\{ \right\}if Report <> nil then
   Report.DoNotifyEvent(Sender, FOnChange);
end;FastReport -
                  TNotifyEvent,
                                           TfrxNotifyEvent
              FastReport -
                                      \left(String[63]).
```
 $1.5$ 

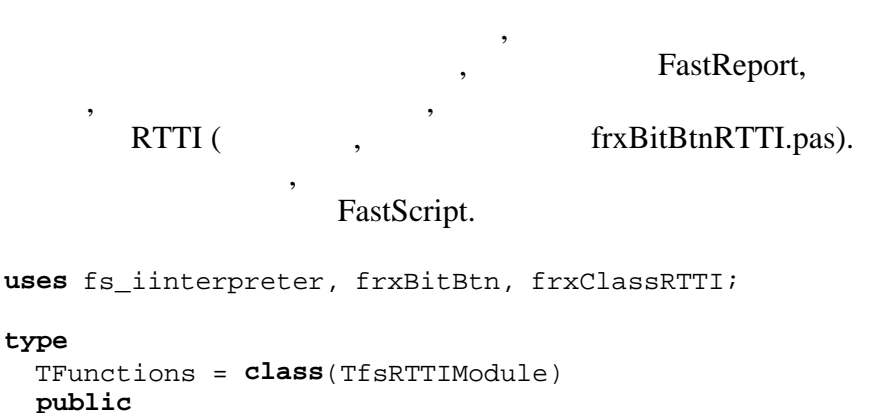

```
constructor Create(AScript: TfsScript); override;
end;
```
#### 15 **FastReport 4.0**

```
constructor TFunctions. Create (AScript: TfsScript);
begin
  inherited Create(AScript);
  with AScript do
  begin
                                                                                        \left\{\right\}\left\{ \right.AddClass(TfrxBitBtnControl, 'TfrxDialogControl');
     \{\overline{\phantom{a}}\left\{\right\}\left\{ \right.. AddClass(TfrxAnotherControl, 'TfrxDialogControl'); }
  end;
end;
```

```
initialization
```
fsRTTIModules.Add(TFunctions);

end.

1.6

OnClick.

frxDsgnIntf:

 $\overline{(}$  $\lambda$ 

```
TfrxComponentEditor = class(TObject)protected
  function AddItem(Caption: String; Tag: Integer;
   Checked: Boolean = False): TMenuItem;
public
  function Edit: Boolean; virtual;
  function HasEditor: Boolean; virtual;
  function Execute(Tag: Integer; Checked: Boolean): Boolean; virtual;
  procedure GetMenuItems; virtual;
  property Component: TfrxComponent readonly;
 property Designer: TfrxCustomDesigner readonly;
end;
```
- Edit HasEditor.  $\left($  $\lambda$  $\overline{\phantom{a}}$ True, HasEditor True. False,

16

 $\begin{array}{ccc} \bullet & \bullet & \bullet & \bullet \end{array}$ 

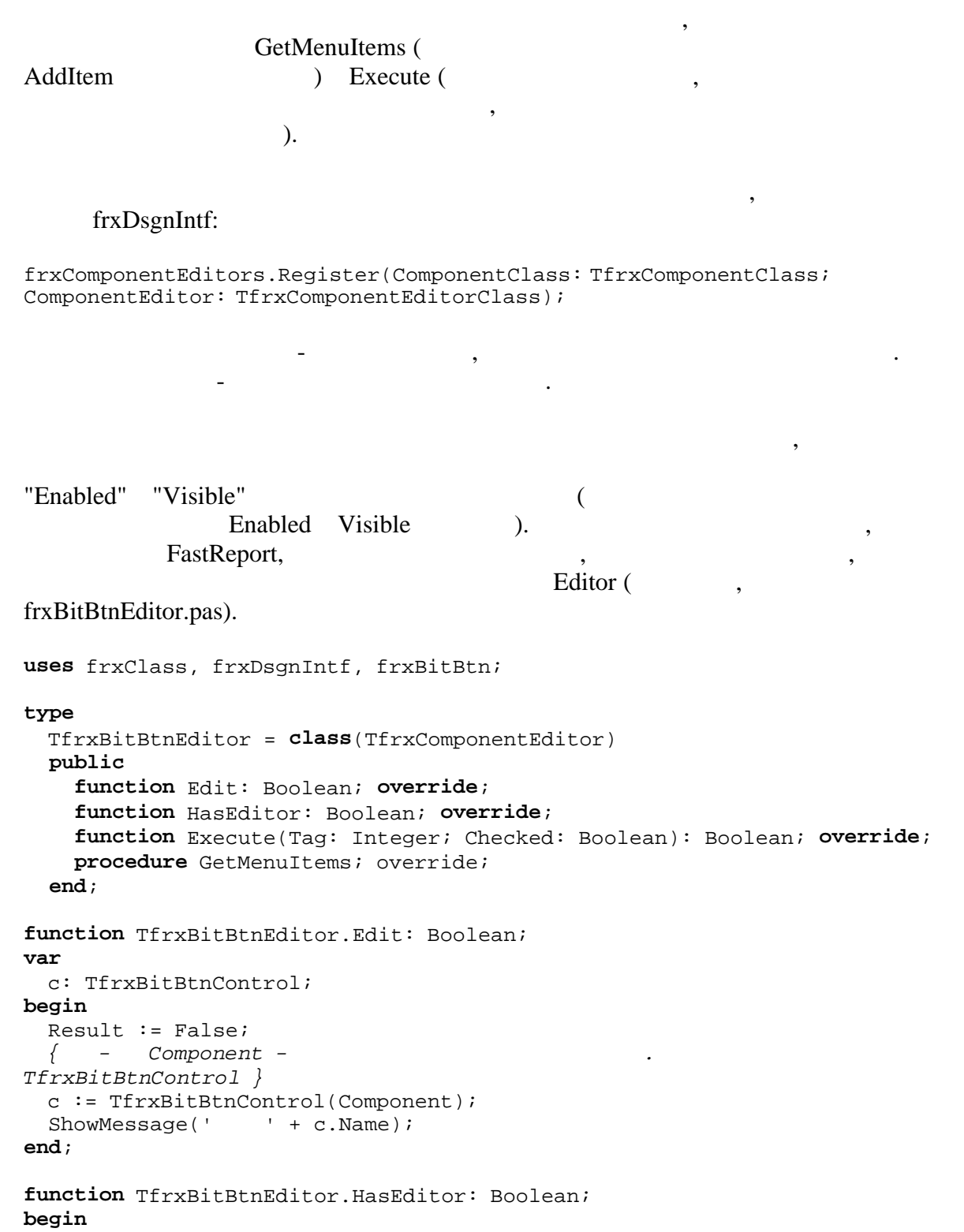

 $\overline{a}$ 

 $\mathcal{L}^{\text{max}}_{\text{max}}$  , where  $\mathcal{L}^{\text{max}}_{\text{max}}$ 

#### **17 FastReport 4.0**

```
Result := True;
end;
function TfrxBitBtnEditor.Execute(Tag: Integer; Checked: Boolean):
Boolean;
var
  c: TfrxBitBtnControl;
begin
  Result := True;
   c := TfrxBitBtnControl(Component);
   if Tag = 1 then
    c.Enabled := Checked
   else if Tag = 2 then
     c.Visible := Checked;
end;
procedure TfrxBitBtnEditor.GetMenuItems;
var
  c: TfrxBitBtnControl;
begin
  c := TfrxBitBtnControl(Component);
   { параметры метода AddItem: имя пункта меню, его тэг и состояние
Checked/Unchecked }
 AddItem('Enabled', 1, c.Enabled);
 AddItem('Visible', 2, c.Visible);
end;
initialization
```
frxComponentEditors.Register(TfrxBitBtnControl, TfrxBitBtnEditor);

инспекторе объектов. Вы можете создать свой редактор для любого свойства

 $\mathcal{L}$ 

**end**.

# **1.7 Написание редактора свойства свойства свойства свойства свойства свойства свойства свойства свойства свойства свойства свойства свойства свойства свойства свойства свойства свойства свойства свойства свойства свойс**

любого компонента. Примером этого может служить стандартный редактор Font: economies Font: economies supports and supports  $\mathcal{F}$ редактирования появляется кнопка ..., нажав на которую, вы вызываете стандартное диалоговое окно "Свойства шрифта". Еще один пример - редактор Color. Он показывает в выпадающей списке названия с показывает в выпадающем списке названия с показывает в ста и рядом - образец цвета.

### frxDsgnIntf:

```
 TfrxPropertyEditor = class(TObject)
 protected
   procedure GetStrProc(const s: String);
   function GetFloatValue: Extended;
   function GetOrdValue: Integer;
   function GetStrValue: String;
```

```
 function GetVarValue: Variant;
     procedure SetFloatValue(Value: Extended);
     procedure SetOrdValue(Value: Integer);
     procedure SetStrValue(const Value: String);
     procedure SetVarValue(Value: Variant);
   public
     constructor Create(Designer: TfrxCustomDesigner); virtual;
     destructor Destroy; override;
     function Edit: Boolean; virtual;
     function GetAttributes: TfrxPropertyAttributes; virtual;
     function GetName: String; virtual;
     function GetExtraLBSize: Integer; virtual;
     function GetValue: String; virtual;
     procedure GetValues; virtual;
     procedure SetValue(const Value: String); virtual;
     procedure OnDrawLBItem(Control: TWinControl; Index: Integer; ARect:
TRect; State: TOwnerDrawState); virtual;
     procedure OnDrawItem(Canvas: TCanvas; ARect: TRect); virtual;
     property Component: TPersistent readonly;
     property frComponent: TfrxComponent readonly;
     property Designer: TfrxCustomDesigner readonly;
     property ItemHeight: Integer;
     property PropInfo: PPropInfo readonly;
     property Value: String;
     property Values: TStrings readonly;
   end;
       так же вы можете наследоваться от любого из нижего из нижего из нижего из нижего из ниже перечисленных классов<br>В советах классов, которые из ниже перечисленных классов, которые из ниже перечисленных классов, которые из ни
свойствами соответствующих типов:
```

```
 TfrxIntegerProperty = class(TfrxPropertyEditor)
 TfrxFloatProperty = class(TfrxPropertyEditor)
 TfrxCharProperty = class(TfrxPropertyEditor)
 TfrxStringProperty = class(TfrxPropertyEditor)
 TfrxEnumProperty = class(TfrxPropertyEditor)
 TfrxClassProperty = class(TfrxPropertyEditor)
 TfrxComponentProperty = class(TfrxPropertyEditor)
```
В классе определено несколько свойств:

```
- Component - (принадлежит данное свойство;
- frComponent - \qquad \qquad,
\mathcal{C}- Designer -
- ItemHeight -
                 OnDrawXXX;
- PropInfo - Contract extends the PPropInfo, contract extensive proping proping proping proping Pредактируемом свойстве;<br>Село в свойстве;<br>Село в свойстве;
```
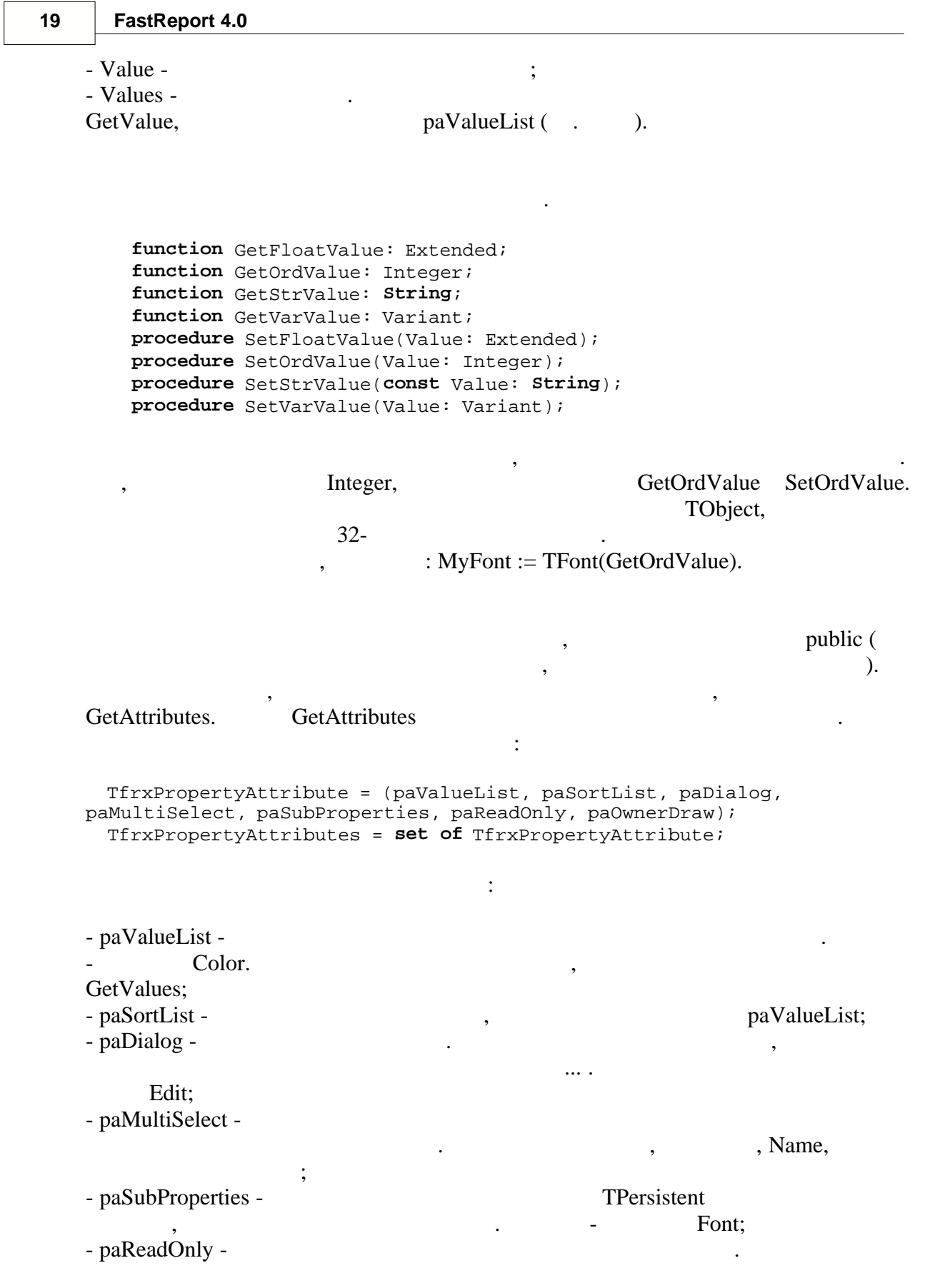

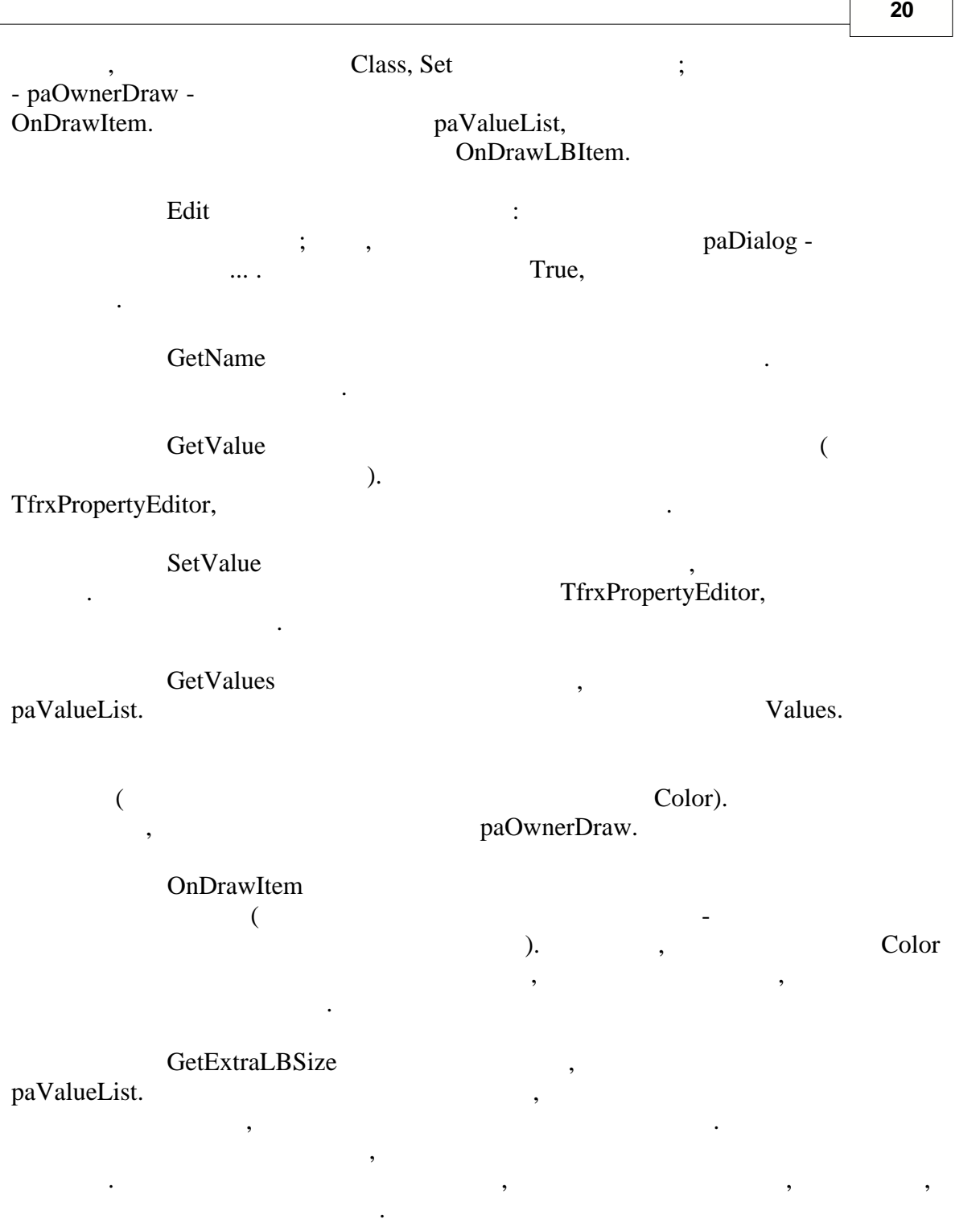

OnDrawLBItem

contract example by paValueList. The set of the set of the set of the set of the set of the set of the set of the set of the set of the set of the set of the set of the set of the set of the set of the set of the set of th **TListBox.OnDrawItem 1996** 

#### frxDsgnIntf:

**procedure** frxPropertyEditors.Register(PropertyType: PTypeInfo; ComponentClass: TClass; **const** PropertyName: **String**; EditorClass: TfrxPropertyEditorClass); - PropertyType -TypeInfo, TypeInfo(String); - ComponentClass - $(mn)$ ; nil); - PropertyName -  $\blacksquare$ ,  $);$ - EditorClass -PropertyType. ComponentClass / PropertyName PropertyType, ComponentClass PropertyName  $($ ComponentClass i. Рассмотрим три примера редакторов свойств. Код редактора по FastReport,  $\mathcal{L}$  Editor.  $\textit{TPont.} \qquad \qquad (...)$  $\textit{ClassProperty}$  } **type** TfrxFontProperty = **class**(TfrxClassProperty) **public function** Edit: Boolean; **override**; **function** GetAttributes: TfrxPropertyAttributes; **override**; **end**; **function** TfrxFontProperty.GetAttributes: TfrxPropertyAttributes; **begin**  *{ свойство имеет вложенные свойства и редактор. Его нельзя редактировать вручную }* Result := [paMultiSelect, paDialog, paSubProperties, paReadOnly]; **end**; **function** TfrxFontProperty.Edit: Boolean; **var** FontDialog: TFontDialog; **begin**  *{ создаем стандартный диалог }* FontDialog := TFontDialog.Create(Application); **try**  *{ берем значение свойства }* FontDialog.Font := TFont(GetOrdValue);

Регистрация редактора свойства выполняется с помощью процедуры,

#### **Руководство разработчика 22**

```
 FontDialog.Options := FontDialog.Options + [fdForceFontExist];
 { показываем диалог }
     Result := FontDialog.Execute;
 { присваиваем новое значение }
     if Result then
       SetOrdValue(Integer(FontDialog.Font));
   finally
     FontDialog.Free;
   end;
end;
{ регистрация }
frxPropertyEditors.Register(TypeInfo(TFont), nil, '', TfrxFontProperty);
--------------------------------------------------
{ редактор свойства TFont.Name. Показывает выпадающий список доступных
шрифтов }
{ наследуемся от StringProperty, т.к. свойство строкового типа }
type
   TfrxFontNameProperty = class(TfrxStringProperty)
   public
     function GetAttributes: TfrxPropertyAttributes; override;
     procedure GetValues; override;
   end;
function TfrxFontNameProperty.GetAttributes: TfrxPropertyAttributes;
begin
   Result := [paMultiSelect, paValueList];
end;
procedure TfrxFontNameProperty.GetValues;
begin
  Values.Assign(Screen.Fonts);
end;
{ регистрация }
frxPropertyEditors.Register(TypeInfo(String), TFont, 'Name',
TfrxFontNameProperty);
 --------------------------------------------------
{ редактор свойства TPen.Style. Показывает картинку - образец выбранного
      стиля }
type
   TfrxPenStyleProperty = class(TfrxEnumProperty)
   public
     function GetAttributes: TfrxPropertyAttributes; override;
     function GetExtraLBSize: Integer; override;
     procedure OnDrawLBItem(Control: TWinControl; Index: Integer;
       ARect: TRect; State: TOwnerDrawState); override;
     procedure OnDrawItem(Canvas: TCanvas; ARect: TRect); override;
   end;
function TfrxPenStyleProperty.GetAttributes: TfrxPropertyAttributes;
```

```
begin
  Result := [paMultiSelect, paValueList, paOwnerDraw];
end;
{ метод рисует толстую горизонтальную линию с выбранным стилем }
procedure HLine(Canvas: TCanvas; X, Y, DX: Integer);
var
   i: Integer;
begin
   with Canvas do
  begin
     Pen.Color := clBlack;
     for i := 0 to 1 do
    begin
     MoveTo(X, Y - 1 + i);
     LineTo(X + DX, Y - 1 + i); end;
   end;
end;
{ отрисовка выпадающего списка }
procedure TfrxPenStyleProperty.OnDrawLBItem(Control: TWinControl; Index:
Integer; ARect: TRect; State: TOwnerDrawState);
begin
  with TListBox(Control), TListBox(Control).Canvas do
  begin
     FillRect(ARect);
     TextOut(ARect.Left + 40, ARect.Top + 1,
TListBox(Control).Items[Index]);
     Pen.Color := clGray;
     Brush.Color := clWhite;
     Rectangle(ARect.Left + 2, ARect.Top + 2, ARect.Left + 36,
ARect.Bottom - 2);
     Pen.Style := TPenStyle(Index);
    HLine(TListBox(Control).Canvas, ARect.Left + 3, ARect.Top +
(ARect.Bottom - ARect.Top) div 2, 32);
     Pen.Style := psSolid;
   end;
end;
{ отрисовка значения свойства }
procedure TfrxPenStyleProperty.OnDrawItem(Canvas: TCanvas; ARect:
TRect);
begin
   with Canvas do
   begin
     TextOut(ARect.Left + 38, ARect.Top, Value);
     Pen.Color := clGray;
     Brush.Color := clWhite;
     Rectangle(ARect.Left, ARect.Top + 1, ARect.Left + 34, ARect.Bottom -
4);
     Pen.Color := clBlack;
     Pen.Style := TPenStyle(GetOrdValue);
```
#### **Руководство разработчика 24**

```
 HLine(Canvas, ARect.Left + 1, ARect.Top + (ARect.Bottom - ARect.Top)
div 2 - 1, 32);
    Pen.Style := psSolid;
  end;
end;
{ возвращаем ширину картинки }
function TfrxPenStyleProperty.GetExtraLBSize: Integer;
begin
 Result := 36;end;
{ регистрация }
frxPropertyEditors.Register(TypeInfo(TPenStyle), TPen, 'Style',
TfrxPenStyleProperty);
```
определенных в приложении. Вы также можете определить свои собственные

движков баз данных. Зеленым цветом выделены компоненты нового движка.

На рисунке показана иерархия классов, предназначенных для создания

# **1.8 Написание собственных движков баз данных**

FastReport

источники данных (подключения к БД, таблицы, запросы) прямо в отчетения к  $\Gamma$ FastReport **ADO, BDE, IBX, DBX, FIB.** FastReport.

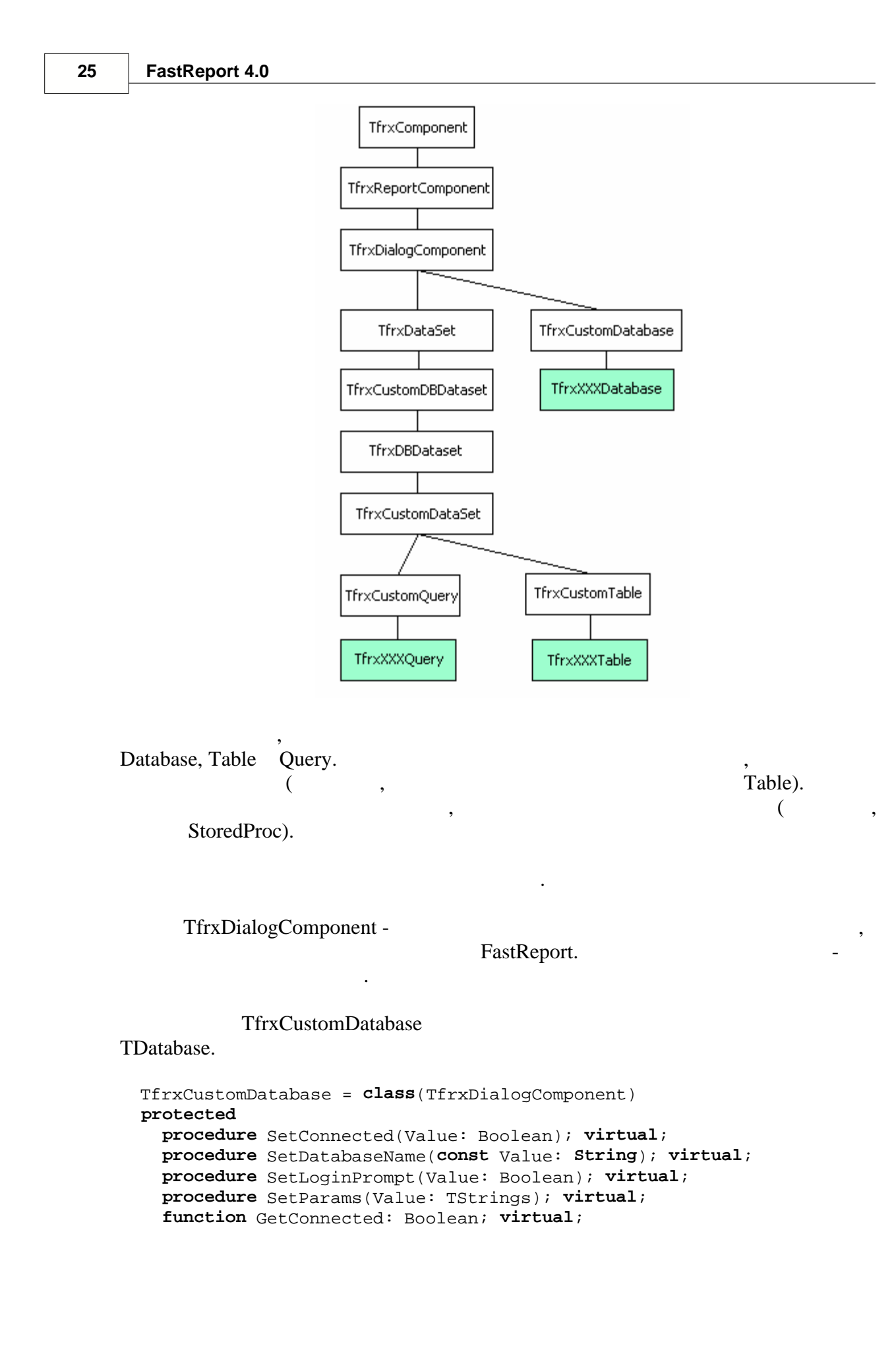

 **function** GetLoginPrompt: Boolean; **virtual**; **function** GetParams: TStrings; **virtual**; **public procedure** SetLogin(**const** Login, Password: **String**); **virtual**; **property** Connected: Boolean **read** GetConnected **write** SetConnected **default** False; **property** DatabaseName: String **read** GetDatabaseName **write** SetDatabaseName; **property** LoginPrompt: Boolean **read** GetLoginPrompt **write** SetLoginPrompt **default** True; **property** Params: TStrings **read** GetParams **write** SetParams; **end**; В классе определены следующие свойства:

**function** GetDatabaseName: String; **virtual**;

- *Connected* – - *DatabaseName* – - *LoginPrompt* –  $\vdots$ - *Params* –

TDatabase.

published.

частью общей иерархии и не представляют интереса.

### TfrxDataset, TfrxCustomDBDataset, TfrxDBDataset . FastReport

навигации и обращения к полям набора данных. В данном случае они являются

TfrxCustomDataSet -TDataSet.  $\qquad \qquad \qquad$  Ouery, Table, StoredProc. , TDataSet.

для вашего компонента.

```
 TfrxCustomDataset = class(TfrxDBDataSet)
 protected
   procedure SetMaster(const Value: TDataSource); virtual;
   procedure SetMasterFields(const Value: String); virtual;
 public
   property DataSet: TDataSet;
   property Fields: TFields readonly;
   property MasterFields: String;
   property Active: Boolean;
   property DBConnected: Boolean;
 published
   property Filter: String;
   property Filtered: Boolean;
   property Master: TfrxDBDataSet;
 end;
```
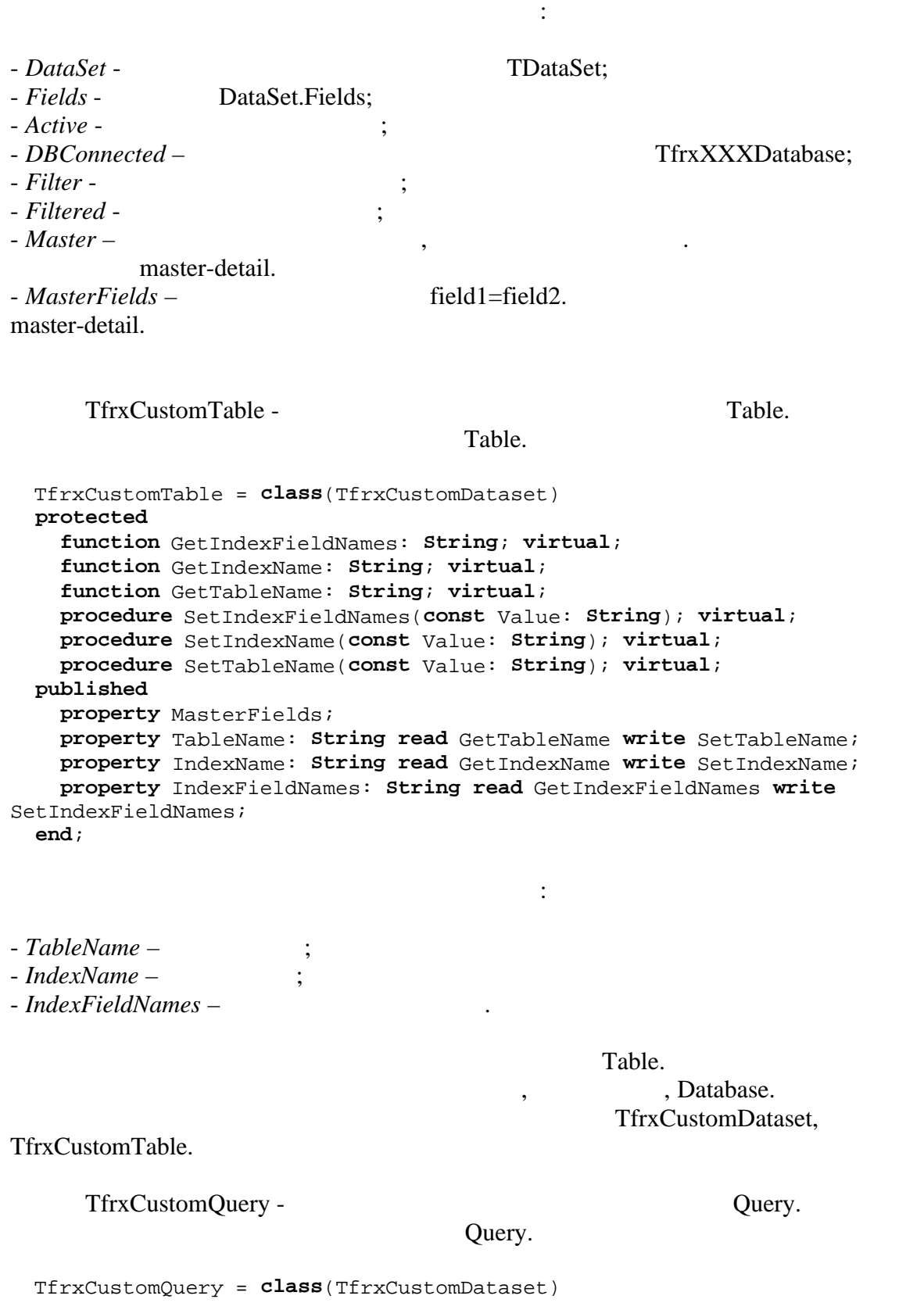

**Руководство разработчика 28**

 **protected procedure** SetSQL(Value: TStrings); **virtual**; **abstract**; **function** GetSQL: TStrings; **virtual**; **abstract**; **public procedure** UpdateParams; **virtual**; **abstract**; **published property** Params: TfrxParams; **property** SQL: TStrings; **end**;

В данном классе определены следующие методы:

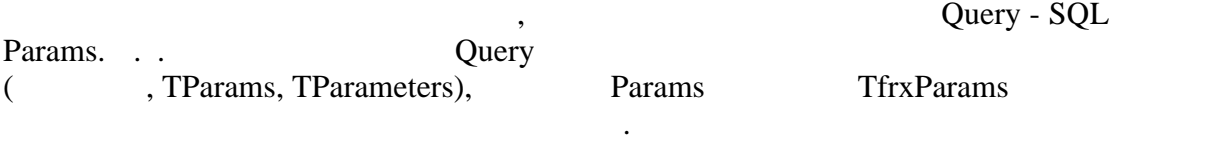

-  $SetSQL -$  Query; - *GetSQL* -  $QU - QU$  -  $QU$ - *UpdateParams* -Query. Query Query TParams,

frxParamsToTParams.

 $IBX.$ 

## SOURCE\IBX. выдержки из исходного текста с комментариями и некоторыми поправками.

 $\text{IBX},$  IBX, TIBTable, TIBQuery. TfrxIBXDatabase, TfrxIBXTable, TfrxIBXQuery.

- TfrxIBXComponents,

FastReport

Delphi. **The interval of the nome of the nome of the Delphi** absolute  $D$ elphi absolute the nome of the nome of the nome of the nome of the nome of the nome of the nome of the nome of the nome of the nome of the nome of th

DefaultDatabase,

ссылается на уже имеющееся в проекте подключение к БД. По умолчанию все TfrxIBXTable TfrxIBXQuery

TfrxDBComponents:

 TfrxDBComponents = **class**(TComponent) **public function** GetDescription: **String**; **virtual**; **abstract**; **end**;

Components'. TfrxIBXComponents can TfrxIBXComponents can the TfrxIBXComponents can be components to the TfrxIBXComponents of the TfrsIBXComponents of the TfrsIBXComponents of the TfrsIBXComponents of the TfrsIBXComponents

Единственная функция должна возвращать описание, например 'IBX

 $uses.$ 

```
type
   TfrxIBXComponents = class(TfrxDBComponents)
   private
    FDefaultDatabase: TIBDatabase;
    FOldComponents: TfrxIBXComponents;
   public
     constructor Create(AOwner: TComponent); override;
     destructor Destroy; override;
     function GetDescription: String; override;
   published
     property DefaultDatabase: TIBDatabase read FDefaultDatabase write
FDefaultDatabase;
   end;
var
   IBXComponents: TfrxIBXComponents;
constructor TfrxIBXComponents.Create(AOwner: TComponent);
begin
   inherited;
   FOldComponents := IBXComponents;
   IBXComponents := Self;
end;
destructor TfrxIBXComponents.Destroy;
begin
   if IBXComponents = Self then
     IBXComponents := FOldComponents;
   inherited;
end;
function TfrxIBXComponents.GetDescription: String;
begin
  Result := 'IBX';
end;
                                          IBXComponents,
                               TfrxIBXComponents.
несколько раз поместили компонент в про(после удаления компонента.
                DefaultDatabase
                                               TfrxIBXTable, TfrxIBXQuery
таким образом, чтобы они могли использовать это подключение по умолчания по умолчания по умолчание по умолчанию
(, IBXComponents).
                           - TfrxIBXDatabase.
```
TIBDatabase.

TfrxIBXDatabase = **class**(TfrxCustomDatabase)

```
 private
    FDatabase: TIBDatabase;
    FTransaction: TIBTransaction;
     function GetSQLDialect: Integer;
    procedure SetSQLDialect(const Value: Integer);
   protected
    procedure SetConnected(Value: Boolean); override;
     procedure SetDatabaseName(const Value: String); override;
     procedure SetLoginPrompt(Value: Boolean); override;
     procedure SetParams(Value: TStrings); override;
     function GetConnected: Boolean; override;
     function GetDatabaseName: String; override;
     function GetLoginPrompt: Boolean; override;
     function GetParams: TStrings; override;
   public
     constructor Create(AOwner: TComponent); override;
     destructor Destroy; override;
    class function GetDescription: String; override;
     procedure SetLogin(const Login, Password: String); override;
     property Database: TIBDatabase read FDatabase;
   published
    { определяем свойства, имеющиеся у TIBDatabase. Обратите внимание,
что многие св-ва уже есть в родительском классе. }
    property DatabaseName;
    property LoginPrompt;
    property Params;
    property SQLDialect: Integer read GetSQLDialect write SetSQLDialect;
    { Connected ! }
    property Connected;
   end;
constructor TfrxIBXDatabase.Create(AOwner: TComponent);
begin
  inherited;
 { создаем компонент - подключение }
  FDatabase := TIBDatabase.Create(nil);
   { создаем компонент - транзакцию (специфика IBX) }
  FTransaction := TIBTransaction.Create(nil);
  FDatabase.DefaultTransaction := FTransaction;
 { не забудьте эту строку! }
  Component := FDatabase;
end;
destructor TfrxIBXDatabase.Destroy;
begin
 { удаляем транзакцию }
  FTransaction.Free;
 { а подключение удалится автоматически в родительском классе }
   inherited;
end;
{ описание компонента - оно будет показано рядом с иконкой в панели
объектов }
class function TfrxIBXDatabase.GetDescription: String;
```
#### **31 FastReport 4.0**

```
begin
  Result := 'IBX Database';
end;
{ перенаправляем свойства компонента на свойства обертки и наоборот }
function TfrxIBXDatabase.GetConnected: Boolean;
begin
  Result := FDatabase.Connected;
end;
function TfrxIBXDatabase.GetDatabaseName: String;
begin
  Result := FDatabase.DatabaseName;
end;
function TfrxIBXDatabase.GetLoginPrompt: Boolean;
begin
  Result := FDatabase.LoginPrompt;
end;
function TfrxIBXDatabase.GetParams: TStrings;
begin
  Result := FDatabase.Params;
end;
function TfrxIBXDatabase.GetSQLDialect: Integer;
begin
  Result := FDatabase.SQLDialect;
end;
procedure TfrxIBXDatabase.SetConnected(Value: Boolean);
begin
   FDatabase.Connected := Value;
   FTransaction.Active := Value;
end;
procedure TfrxIBXDatabase.SetDatabaseName(const Value: String);
begin
  FDatabase.DatabaseName := Value;
end;
procedure TfrxIBXDatabase.SetLoginPrompt(Value: Boolean);
begin
  FDatabase.LoginPrompt := Value;
end;
procedure TfrxIBXDatabase.SetParams(Value: TStrings);
begin
   FDatabase.Params := Value;
end;
procedure TfrxIBXDatabase.SetSQLDialect(const Value: Integer);
begin
   FDatabase.SQLDialect := Value;
end;
```

```
{ этот метод нужен для работы с мастером подключения к БД }
procedure TfrxIBXDatabase.SetLogin(const Login, Password: String);
begin
 Params.Text := 'user name=' + Login + #13#10 + 'password=' + Password;
end;
```
определяем свойства, которые мы хотели бы видеть в дизайнере. Для каждого

классами, которые также являются обертками над соответствующими

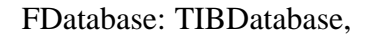

SetMaster,

**Руководство разработчика 32**

Get Set.

- TfrxIBXTable. TfrxCustomDataSet. списком полей, базовыми свойствами) уже реализована в базовом классе. Нам

```
SetMasterFields master-detail.
```
компонентами БД.

необходимо определить только те свойства, которые являются специфичными для

```
 TfrxIBXTable = class(TfrxCustomTable)
  private
    FDatabase: TfrxIBXDatabase;
     FTable: TIBTable;
     procedure SetDatabase(const Value: TfrxIBXDatabase);
   protected
     procedure Notification(AComponent: TComponent; Operation:
TOperation); override;
     procedure SetMaster(const Value: TDataSource); override;
     procedure SetMasterFields(const Value: String); override;
     procedure SetIndexFieldNames(const Value: String); override;
     procedure SetIndexName(const Value: String); override;
     procedure SetTableName(const Value: String); override;
     function GetIndexFieldNames: String; override;
     function GetIndexName: String; override;
     function GetTableName: String; override;
  public
     constructor Create(AOwner: TComponent); override;
     constructor DesignCreate(AOwner: TComponent; Flags: Word); override;
     class function GetDescription: String; override;
     procedure BeforeStartReport; override;
     property Table: TIBTable read FTable;
   published
     property Database: TfrxIBXDatabase read FDatabase write SetDatabase;
   end;
constructor TfrxIBXTable.Create(AOwner: TComponent);
begin
 { создаем компонент - таблицу }
  FTable := TIBTable.Create(nil);
 { присваиваем ссылку на него свойству DataSet из базового класса - не
                   з 1 }
```
33

```
DataSet := FTable;
                                                               \left\{\right\}\left\{ \right.SetDatabase(nil);\left\{\right\}inherited;
end;\big\{TfrxIBXDatabase,
                  \cdot }
constructor TfrxIBXTable.DesignCreate(AOwner: TComponent; Flags: Word);
var
  i: Integer;
  l: TList;
begin
  inherited;
  l := Report. AllObjects;
  for i := 0 to 1. Count - 1 do
    if TObject(l[i]) is TfrxIBXDatabase then
    begin
      SetDatabase(TfrxIBXDatabase(l[i]));
      break;end;end;class function TfrxIBXTable.GetDescription: String;
begin
  Result := 'IBX Table';
end;\big\{TfrxIBXDatabase,
                    FDatabase.
                                                               \cdot }
procedure TfrxIBXTable.Notification(AComponent: TComponent; Operation:
TOperation);
begin
  inherited;
  if (Operation = opRemove) and (AComponent = FDatabase) then
    SetDatabase(nil);end;procedure TfrxIBXTable.SetDatabase(const Value: TfrxIBXDatabase);
begin
                                   Database
                                                    TfrxIBXDatabase,
  \big\{TIBDatabase!}
  FDatabase := Value;
                                                                             \left\{\right\}\langle >ni1\rangle\left\{ \right.if Value <> nil then
    FTable.Database := Value.Database
  \{TfrxIBXComponents }
  else if IBXComponents <> nil then
   FTable.Database := IBXComponents.DefaultDatabase
  \{TfrxIBXComponents
              ni1}
  else
```
**Руководство разработчика 34**

```
 FTable.Database := nil;
                                                     DBConnected \} DBConnected := FTable.Database <> nil;
end;
function TfrxIBXTable.GetIndexFieldNames: String;
begin
  Result := FTable.IndexFieldNames;
end;
function TfrxIBXTable.GetIndexName: String;
begin
  Result := FTable.IndexName;
end;
function TfrxIBXTable.GetTableName: String;
begin
  Result := FTable.TableName;
end;
procedure TfrxIBXTable.SetIndexFieldNames(const Value: String);
begin
  FTable.IndexFieldNames := Value;
end;
procedure TfrxIBXTable.SetIndexName(const Value: String);
begin
   FTable.IndexName := Value;
end;
procedure TfrxIBXTable.SetTableName(const Value: String);
begin
   FTable.TableName := Value;
end;
procedure TfrxIBXTable.SetMaster(const Value: TDataSource);
begin
   FTable.MasterSource := Value;
end;
procedure TfrxIBXTable.SetMasterFields(const Value: String);
begin
   FTable.MasterFields := Value;
  FTable.IndexFieldNames := Value;
end;
{ этот метод необходим в некоторых случаях }
procedure TfrxIBXTable.BeforeStartReport;
begin
   SetDatabase(FDatabase);
end;
                                  - TfrxIBXQuery.
      TfrxCustomQuery,
```
нам остается только определить Database *SetMaster* SetMaster

```
(SetMasterFields Query networks).
                             TfrxIBXTable.
   TfrxIBXQuery = class(TfrxCustomQuery)
   private
    FDatabase: TfrxIBXDatabase;
    FQuery: TIBQuery;
     procedure SetDatabase(const Value: TfrxIBXDatabase);
   protected
    procedure Notification(AComponent: TComponent; Operation:
TOperation); override;
    procedure SetMaster(const Value: TDataSource); override;
    procedure SetSQL(Value: TStrings); override;
     function GetSQL: TStrings; override;
  public
     constructor Create(AOwner: TComponent); override;
     constructor DesignCreate(AOwner: TComponent; Flags: Word); override;
     class function GetDescription: String; override;
     procedure BeforeStartReport; override;
    procedure UpdateParams; override;
    property Query: TIBQuery read FQuery;
   published
    property Database: TfrxIBXDatabase read FDatabase write SetDatabase;
   end;
constructor TfrxIBXQuery.Create(AOwner: TComponent);
begin
 { создаем компонент - запрос }
  FQuery := TIBQuery.Create(nil);
 { присваиваем ссылку на него свойству DataSet из базового класса - не
                   з 1 }
   Dataset := FQuery;
 { присваиваем ссылку на подключение к БД по умолчанию }
   SetDatabase(nil);
 { после этого можно вызывать базовый конструктор }
   inherited;
end;
constructor TfrxIBXQuery.DesignCreate(AOwner: TComponent; Flags: Word);
var
  i: Integer;
  l: TList;
begin
   inherited;
  l := Report.AllObjects;
   for i := 0 to l.Count - 1 do
     if TObject(l[i]) is TfrxIBXDatabase then
    begin
      SetDatabase(TfrxIBXDatabase(l[i]));
       break;
     end;
end;
class function TfrxIBXQuery.GetDescription: String;
```
*© 1998-2006 Fast Reports Inc.*

```
begin
   Result := 'IBX Query';
end;
procedure TfrxIBXQuery.Notification(AComponent: TComponent; Operation:
TOperation);
begin
   inherited;
   if (Operation = opRemove) and (AComponent = FDatabase) then
     SetDatabase(nil);
end;
procedure TfrxIBXQuery.SetDatabase(const Value: TfrxIBXDatabase);
begin
   FDatabase := Value;
   if Value <> nil then
    FQuery.Database := Value.Database
   else if IBXComponents <> nil then
     FQuery.Database := IBXComponents.DefaultDatabase
   else
     FQuery.Database := nil;
  DBConnected := FQuery.Database <> nil;
end;
procedure TfrxIBXQuery.SetMaster(const Value: TDataSource);
begin
   FQuery.DataSource := Value;
end;
function TfrxIBXQuery.GetSQL: TStrings;
begin
  Result := FQuery.SQL;
end;
procedure TfrxIBXQuery.SetSQL(Value: TStrings);
begin
   FQuery.SQL := Value;
end;
procedure TfrxIBXQuery.UpdateParams;
begin
 { в этом методе необходимо присвоить значения из Params в
FQuery.Params }
 { это делается стандартной процедурой }
  frxParamsToTParams(Self, FQuery.Params);
end;
procedure TfrxIBXQuery.BeforeStartReport;
begin
  SetDatabase(FDatabase);
end;
```
initialization.

#### **initialization**

```
 { вместо картинок используем индексы стандартных картинок 37,38,39 }
 frxObjects.RegisterObject1(TfrxIBXDataBase, nil, '', 'IBX', 0, 37);
 frxObjects.RegisterObject1(TfrxIBXTable, nil, '', 'IBX', 0, 38);
 frxObjects.RegisterObject1(TfrxIBXQuery, nil, '', 'IBX', 0, 39);
```
Этого достаточно для того, чтобы использовать движок в отчетах. Осталось

#### **finalization**

```
 CatBmp.Free;
 frxObjects.Unregister(TfrxIBXDataBase);
 frxObjects.Unregister(TfrxIBXTable);
 frxObjects.Unregister(TfrxIBXQuery);
```
**end**.

две вещи: зарегистрировать классы движка в скриптовой системе для того, чтобы классы движка в скриптовой систем ним можно было обращаться из скрипта, и зарегистрировать редакторы некоторых (TfrxIBXTable.TableName), TfrxIBXTable.TableName), работать.

#### $\text{RTTI}.$

```
unit frxIBXRTTI;
```
#### **interface**

*{\$I frx.inc}*

#### **implementation**

#### **uses**

```
Windows, Classes, fs_iinterpreter, frxIBXComponents
{$IFDEF Delphi6}
 , Variants
{$ENDIF};
```
можно прочитать в соответствующей главе. Вот пример такого файла:

#### **type**

```
 TFunctions = class(TfsRTTIModule)
 public
   constructor Create(AScript: TfsScript); override;
 end;
```
*{ TFunctions }*

```
constructor TFunctions.Create;
begin
  inherited Create(AScript);
  with AScript do
```

```
 begin
    AddClass(TfrxIBXDatabase, 'TfrxComponent');
    AddClass(TfrxIBXTable, 'TfrxCustomDataset');
    AddClass(TfrxIBXQuery, 'TfrxCustomQuery');
   end;
end;
initialization
```

```
 fsRTTIModules.Add(TFunctions);
```
**end**.

Editor. В нашем случае надо на должно надо на продължава на должно на продължава на должно на продължава на св TfrxIBXDatabase.DatabaseName, TfrxIBXTable.IndexName, TfrxIBXTable.TableName.

```
главе. Вот пример такого файла:
unit frxIBXEditor;
interface
{$I frx.inc}
implementation
uses
  Windows, Classes, SysUtils, Forms, Dialogs, frxIBXComponents,
frxCustomDB,
  frxDsgnIntf, frxRes, IBDatabase, IBTable
{$IFDEF Delphi6}
 , Variants
{$ENDIF};
type
  TfrxDatabaseNameProperty = class(TfrxStringProperty)
  public
     function GetAttributes: TfrxPropertyAttributes; override;
     function Edit: Boolean; override;
   end;
  TfrxTableNameProperty = class(TfrxStringProperty)
  public
     function GetAttributes: TfrxPropertyAttributes; override;
    procedure GetValues; override;
   end;
  TfrxIndexNameProperty = class(TfrxStringProperty)
  public
     function GetAttributes: TfrxPropertyAttributes; override;
     procedure GetValues; override;
   end;
```

```
{ TfrxDatabaseNameProperty }
function TfrxDatabaseNameProperty.GetAttributes: TfrxPropertyAttributes;
begin
 { это свойство имеет редактор }
  Result := [paDialog];
end;
function TfrxDatabaseNameProperty.Edit: Boolean;
var
  SaveConnected: Bool;
  db: TIBDatabase;
begin
   { получаем ссылку на TfrxIBXDatabase.Database }
  db := TfrxIBXDatabase(Component).Database;
   { создаем стандартный OpenDialog }
   with TOpenDialog.Create(nil) do
  begin
     InitialDir := GetCurrentDir;
                             { нас интересуют файлы *.gdb }
    Filter := frxResources.Get('ftDB') + ' (*.qdb)|*.qdb|' +frxResources.Get('ftAllFiles') + ' (*.*)|*.*';
    Result := Execute;
     if Result then
     begin
      SaveConnected := db.Connected;
      db. Connected := False;
 { если диалог завершен успешно, присваиваем новое имя БД }
      db.DatabaseName := FileName;
      db.Connected := SaveConnected;
     end;
     Free;
   end;
end;
{ TfrxTableNameProperty }
function TfrxTableNameProperty.GetAttributes: TfrxPropertyAttributes;
begin
 { свойство представляет собой список значений }
  Result := [paMultiSelect, paValueList];
end;
procedure TfrxTableNameProperty.GetValues;
var
  t: TIBTable;
begin
   inherited;
                                  TIBTable }
  t := TfrxIBXTable(Component).Table;
 { заполняем список доступных таблиц }
   if t.Database <> nil then
    t.DataBase.GetTableNames(Values, False);
end;
```

```
{ TfrxIndexProperty }
```

```
function TfrxIndexNameProperty.GetAttributes: TfrxPropertyAttributes;
begin
                                                      \}\big\{Result := [paMultiSelect, paValueList];
end;procedure TfrxIndexNameProperty.GetValues;
var
  i: Integer;
begin
  inherited;
  try
                                       TIBTable }
    \left\{ \right.with TfrxIBXTable(Component). Table do
      if (TableName \Leftrightarrow '') and (IndexDefs \Leftrightarrow nil) then
      begin
                               \}IndexDefs.Update;
                                                   \left\{\right\}\left\{ \right.for i := 0 to IndexDefs. Count - 1 do
           if IndexDefs[i].Name <> '' then
             Values.Add(IndexDefs[i].Name);
      end;except
  end;end;
initialization
 frxPropertyEditors.Register(TypeInfo(String), TfrxIBXDataBase,
'DatabaseName', TfrxDataBaseNameProperty);
 frxPropertyEditors.Register(TypeInfo(String), TfrxIBXTable,
'TableName', TfrxTableNameProperty);
 frxPropertyEditors.Register(TypeInfo(String), TfrxIBXTable,
'IndexName', TfrxIndexNameProperty);
end.
```
# 1.9

FastReport

```
FastScript,
                                                                    FastReport (
FastScript
                                                                                   \lambda
```
Set Record, . . FastScript.  $\overline{\phantom{a}}$  $\overline{\phantom{a}}$ TRect  $X0, Y0, X1, Y1$ : Integer. FastScript. function TForm1.MyFunc(s: String; i: Integer): Boolean; begin  $\frac{1}{2}$  $end;$ procedure TForm1.MyProc(s: String); begin  $\frac{1}{2}$  $end;$ function TForm1.frxReport1UserFunction(const MethodName: String; var Params: Variant): Variant; begin if MethodName = 'MYFUNC' then Result := MyFunc(Params[0], Params[1]) else if MethodName = 'MYPROC' then  $MyProc(Params[0]);$  $end;$ frxReport1.AddFunction('function MyFunc(s: String; i: Integer): Boolean'); frxReport1.AddFunction('procedure MyProc(s: String)');  $\overline{\phantom{a}}$ TfrxMemoView.  $\bar{a}$  $\mathbf{u}_\perp$  $\cdot$ frxReport1.AddFunction('function MyFunc(s: String; i: Integer): ', ' MyFunc Boolean', '  $True$ '); frxReport1.AddFunction('procedure MyProc(s: String)', '  $\mathcal{F}_{\mathcal{A}}$ MyProc  $\left\langle \cdot \right\rangle$  ;  $\ddot{\cdot}$ 

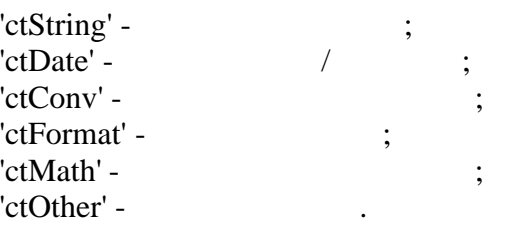

 $\mathbf{r}$ 

```
использовать \overline{\phantom{a}}отдельный модуль. Вот пример такого модуля:
unit myfunctions;
interface
implementation
uses SysUtils, Classes, fs_iinterpreter;
type
   TFunctions = class(TfsRTTIModule)
   private
     function CallMethod(Instance: TObject; ClassType: TClass; const
MethodName: String; var Params: Variant): Variant;
   public
     constructor Create(AScript: TfsScript); override;
   end;
function MyFunc(s: String; i: Integer): Boolean; 
begin
// нужная логика 
end; 
procedure MyProc(s: String); 
begin
// нужная логика 
end; 
{ TFunctions }
constructor TFunctions.Create;
begin
   inherited Create(AScript);
  with AScript do
  begin
   AddMethod('function MyFunc(s: String; i: Integer): Boolean',<br>1Method, ' | MyFunc True');
CallMethod, ' ', ' MyFunc<br>AddMethod('procedure MyProc(s: String)', CallMethod, '
   AddMethod('procedure MyProc(s: String)', CallMethod, '
          MyProc ');
   end;
end;
```
Если указать пустое имя категории, функция будет помещена в корень

Если вы собираетесь подключать большое количество функций, либо

function TFunctions.CallMethod(Instance: TObject; ClassType: TClass; **const** MethodName: **String**; **var** Params: Variant): Variant; **begin**

**Руководство разработчика 42**

дерева функций.

```
43 FastReport 4.0
```

```
 if MethodName = 'MYFUNC' then
    Result := MyFunc(Params[0], Params[1]) 
   else if MethodName = 'MYPROC' then
    MyProc(Params[0]); 
end;
initialization
  fsRTTIModules.Add(TFunctions);
```
**end**.

**1.10 Написание собственных мастеров**

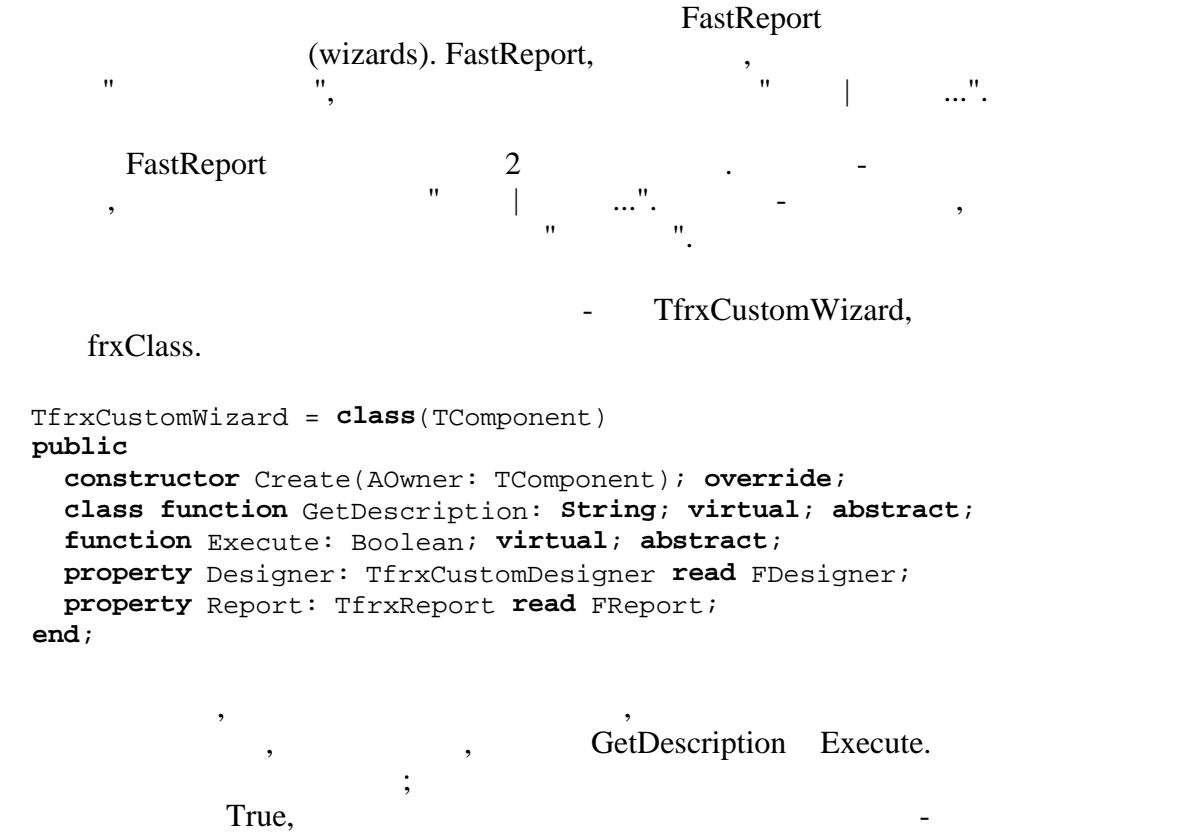

Designer Report.

#### Регистрация и удаление мастера выполняется с помощью процедур, frxDsgnIntf:

frxWizards.Register(ClassRef: TfrxWizardClass; ButtonBmp: TBitmap; IsToolbarWizard: Boolean = False); frxWizards.Unregister(ClassRef: TfrxWizardClass);

При регистрации указывается имя класса мастера, его картинку и то, является ли мастер размещаемым на панели инструментов "Мастера". Если мастер "Мастера". Если мастера". Если ма

в отчет. Во время работы мастера можно обращаться к методам и свойствам

**Руководство разработчика 44**

Рассмотрим примитивный мастер, который регистрируется в меню  $"$  и добавляет в отчет новую страницу. Новый по отчет новую страницу. **uses** frxClass, frxDsgnIntf; **type** TfrxMyWizard = **class**(TfrxCustomWizard) **public class function** GetDescription: **String**; **override**; **function** Execute: Boolean; **override**; **end**; **class function** TfrxMyWizard.GetDescription: **String**; **begin** Result := 'My Wizard'; **end**; **function** TfrxMyWizard.Execute: Boolean; **var** Page: TfrxReportPage; **begin**  *{ запрещаем любые отрисовки в дизайнере }* Designer.Lock;  *{ создаем новую страницу в отчете }* Page := TfrxReportPage.Create(Report);  *{ создаем уникальное имя для страницы }* Page.CreateUniqueName;  *{ устанавливаем размеры и ориентацию бумаги по умолчанию }* Page.SetDefaults;  *{ обновляем страницы отчета и переключаем фокус на последнюю (добавленную) страницу }* Designer.ReloadPages(Report.PagesCount - 1); **end**; **var** Bmp: TBitmap; **initialization** Bmp := TBitmap.Create;  *{ загружаем картинку из ресурса - естественно, вы ее должны предварительно туда поместить }* Bmp.LoadFromResourceName(hInstance, 'frxMyWizard'); frxWizards.Register(TfrxMyWizard, Bmp); **finalization** frxWizards.Unregister(TfrxMyWizard); Bmp.Free;

 $-3232$ 

#### **end**.

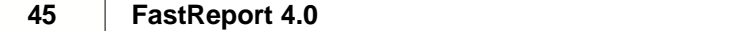

h